# 使用Prometheus監控軟體配置安全惡意軟體分析 裝置

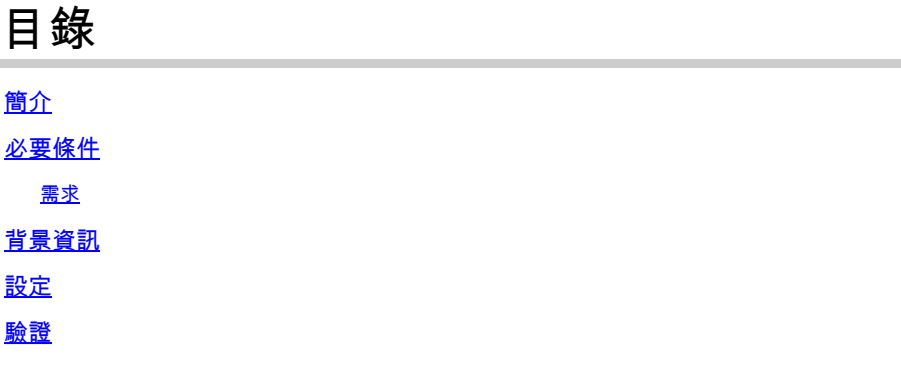

簡介

本文檔介紹將Secure Malware Analytics Appliance服務度量資料匯出到Prometheus監控軟體的步驟  $\Omega$ 

由Cisco TAC工程師貢獻。

## 必要條件

思科建議您瞭解安全惡意軟體分析裝置和Prometheus軟體。

需求

- 安全惡意軟體分析裝置(版本2.13及更高版本)
- Prometheus軟體許可證

本文中的資訊是根據特定實驗室環境內的裝置所建立。文中使用到的所有裝置皆從已清除(預設 )的組態來啟動。如果您的網路正在作用,請確保您已瞭解任何指令可能造成的影響。

### 背景資訊

T安全惡意軟體分析裝置版本2.13之前的基於Prometheus的監控取代了裝置上運行的基於 Riemann/Elastic搜尋的監控系統。

 $\overline{\mathscr{C}}$ 注意: 此整合的主要目的是使用Prometheus Monitoring System軟體監控安全惡意軟體分析裝 置的統計資訊。其中包括介面、流量統計資訊等。

#### 設定

步驟 1.登入到Secure Malware Analytics Appliance,導航到Operations > Metrics以查詢API金鑰和 基本身份驗證密碼。

步驟 2.安裝Prometheus Server軟體: <https://prometheus.io/download/>

步驟 3. 建立.yml檔案,該檔案必須名為prometheus.yml,並且必須具有以下詳細資訊:

```
scrape_configs: 
  - job_name: 'metrics' 
bearer_token_file: 'token.jwt' 
scheme: https 
file_sd_configs: 
  - files: 
    - 'targets.json' 
relabel_configs: 
   - source_labels: [__address__] 
   regex: \lceil (N/]+((N.*)')' \qquad \qquad \qquad \# \text{ capture } '(...' \text{ part}) target_label: __metrics_path__ # change metrics path
   - source_labels: [__address__] 
    regex: '([^/]+)/.*' # capture host:port
    target_label: __address__ # change target
```
步驟 4.運行CLI命令以生成用於身份驗證的JWT令牌,如上述配置檔案中所指定:

curl -k -s -XPOST -d 'user=threatgrid&password=<TGA Password>&method=password' "https://\_opadmin IP\_:44

步驟 5.運行此命令以驗證令牌的Expiration Date欄位(1小時有效性)。

awk -F. '{print \$2}' token.jwt | base64 --decode 2>/dev/null | sed -e 's;\([^}]\)\$;\1};' | jq .

以下命令輸出示例:

```
{ 
   "user": "threatgrid", 
   "pw_method": "password", 
   "addr": "
```
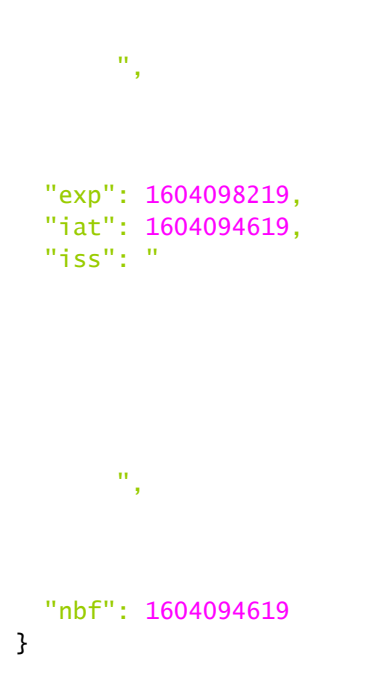

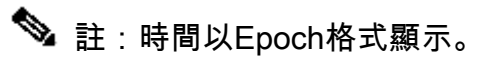

步驟 6.獲取服務的配置,在登入到opadmin介面後,從UI輸入以下行:

<#root>

```
https://_opadmin IP_/metrics/v1/config
```
步驟 7.重新啟動Prometheus服務後,配置將被啟用。

步驟 8.訪問Prometheus頁面:

<#root>

**http://localhost:9090/graph**

您可以看到Secure Malware Analytics Appliance服務處於「UP」狀態,如圖所示。

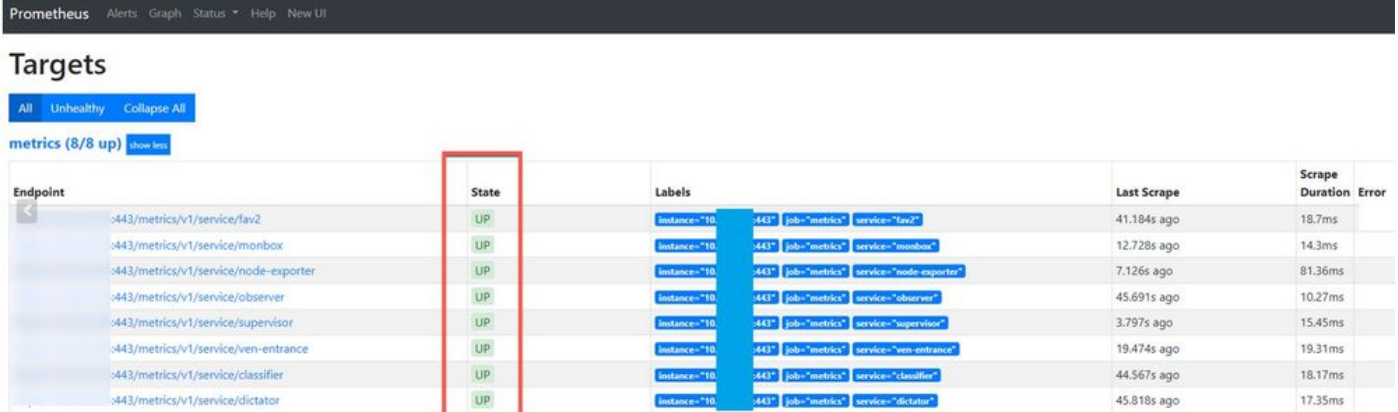

# 驗證

您可以看到從Secure Malware Analytics Applianced裝置接收的資料,並根據自己的要求檢視中的 指標,如圖所示。

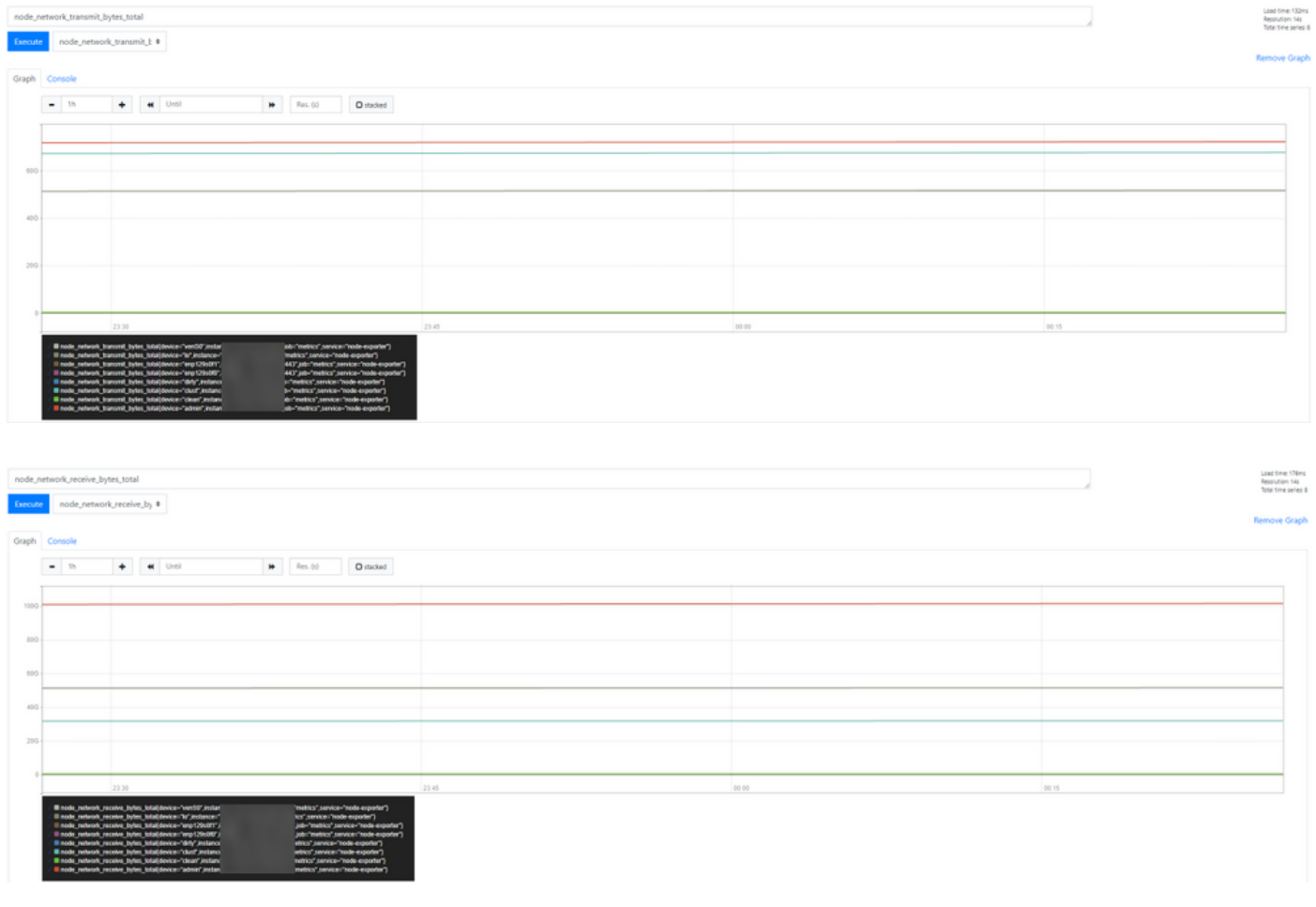

注意:此功能僅用於收集特定資料。資料流管理是Prometheus伺服器的職責。 思科TAC方面不提供支援的故障排除,您可以聯絡第三方供應商支援獲取其他功能支援。

#### 關於此翻譯

思科已使用電腦和人工技術翻譯本文件,讓全世界的使用者能夠以自己的語言理解支援內容。請注 意,即使是最佳機器翻譯,也不如專業譯者翻譯的內容準確。Cisco Systems, Inc. 對這些翻譯的準 確度概不負責,並建議一律查看原始英文文件(提供連結)。